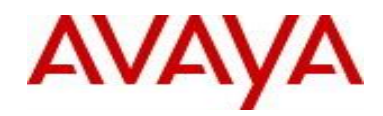

# **Virtual Services Platform 9000** Software Release VSP9K.4.1.3.0.GA Patch Readme File

**Patch Title:** RSP Exception capture file size increments.

**Patch File:** VSP9K.4.1.3.0.GA-TVSP9000-775A.tgz File size: 26351 bytes

**Patch Type:** Hitless

**Prerequisite patches:** none

**Work Item#:** VSP9000-775

#### **Description:**

Fix for continuously incrementing size of the RSP Exception packet capture file that gets created when exception packets are generated at the RSP.

The fix also provides a flag to disable or enable the RSP Exception packet capture feature from the IO shell, as follows. In the privilege mode, from the IO card shell:

To disable the feature: *setflag ("rspExpDebug", 3)*

To enable the feature: *setflag ("rspExpDebug", 0)*

The feature is enabled by default.

## **Software Load Label:**

Verify that the software load label on the chassis is 4.1.3.0.GA (Primary Release) >show software If the software label is not 4.1.3.0.GA do not proceed with the patch application and contact your next level of support.

## **Patch Application Instructions:**

ftp the patch file VSP9K.4.1.3.0.GA-TVSP9000-775A.tgz to /intflash in binary format

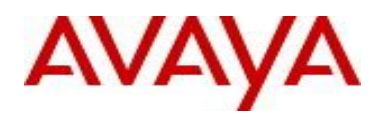

## **Please make sure that the syncing of information to the backup CP card is completed before proceeding to the next step.**

software patch add VSP9K.4.1.3.0.GA-TVSP9000-775A.tgz show software patch --- Patch status should read "ca"

software patch apply patch-ids TVSP9000-775A

Once the patch has been applied, the following message will be logged for all IO modules: *"Patch TVSP9000-775A has been activated !!!"*

show software patch --- Patch status should read "ap"

/\* Patch system information \*/

- /\* Status: busy \*/
- /\* Description: committing \*/

software patch commit show software patch

/\*Patch status should read "ap"/

- /\* Patch system information \*/
- /\* Status: idle \*/
- /\* Description:idle \*/

## **Patch Lab Test Instructions:**

Apply patch TVSP9000-775A and perform basic patch sanity.

## **Patch Removal Instructions:**

software patch revert patch-ids TVSP9000-775A software patch commit software patch remove version 4.1.3.0.GA patch-id TVSP9000-775A show software patch

## **Patch V status date:**

04/28/2017

## **Other Documentation**

Please see "Upgrades and Patches - Software Release 4.0 Avaya Virtual Services Platform 9000" Doc ID NN46250-401 available at<http://www.avaya.com/support> for details on patch management.

Copyright © 2017 Avaya Inc - All Rights Reserved.

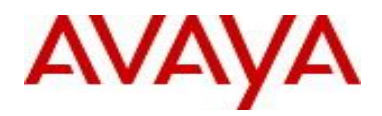

The information in this document is subject to change without notice. The statements, configurations, technical data, and recommendations in this document are believed to be accurate and reliable, but are presented without express or implied warranty. Users must take full responsibility for their applications of any products specified in this document. The information in this document is proprietary to Nortel.

To access more technical documentation, search our knowledge base, or open a service request online, please visit Avaya Technical Support on the web at: <http://www.avaya.com/support>.